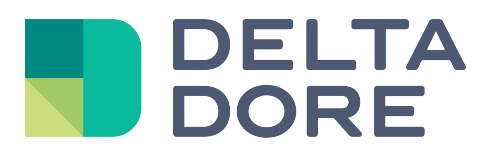

# **Lifedomus**

# **EnOcean**

31/01/2018

Versión 1.4

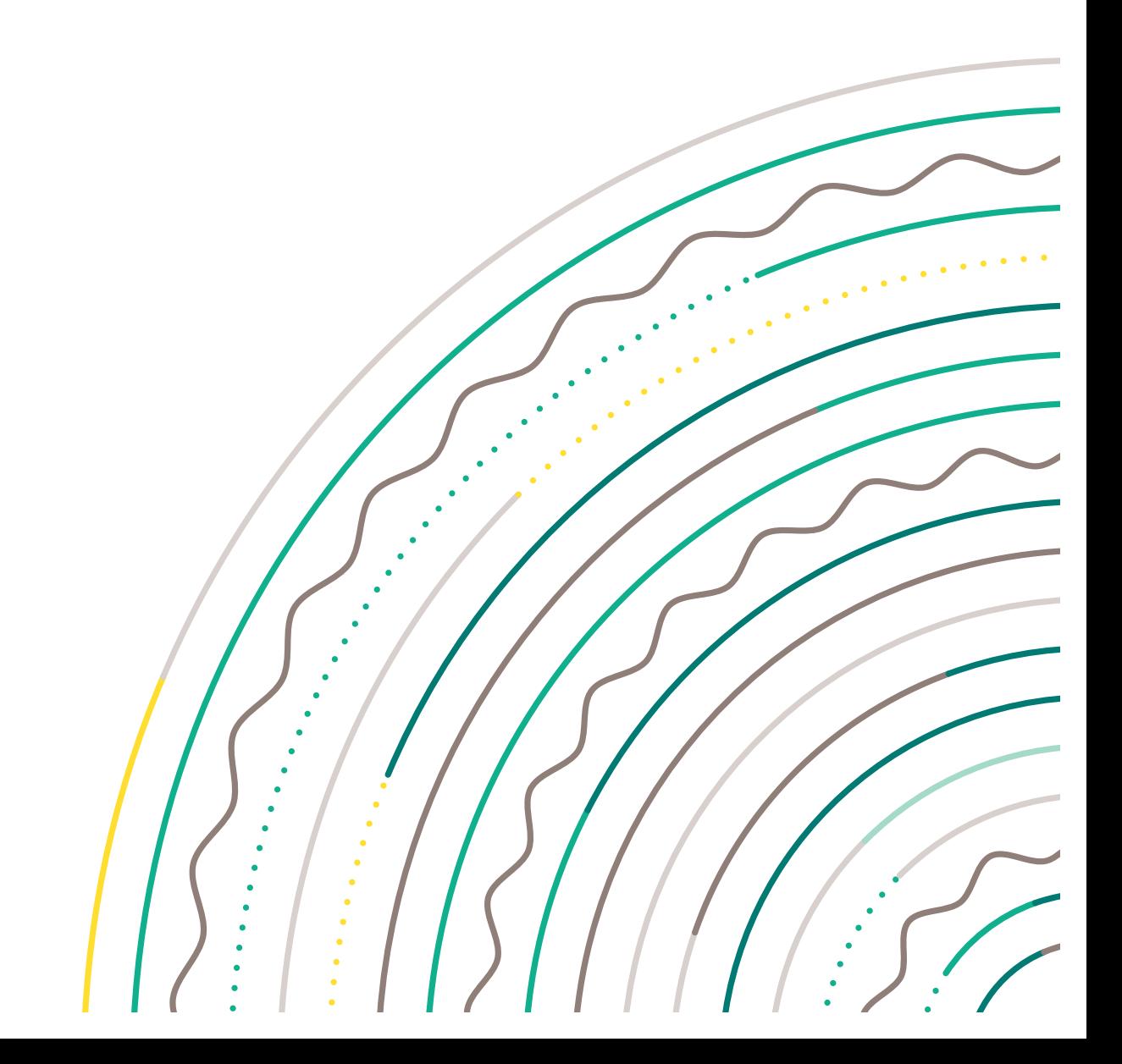

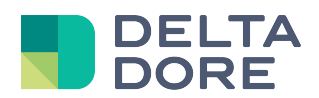

## **Protocolo EnOcean**

### Índice

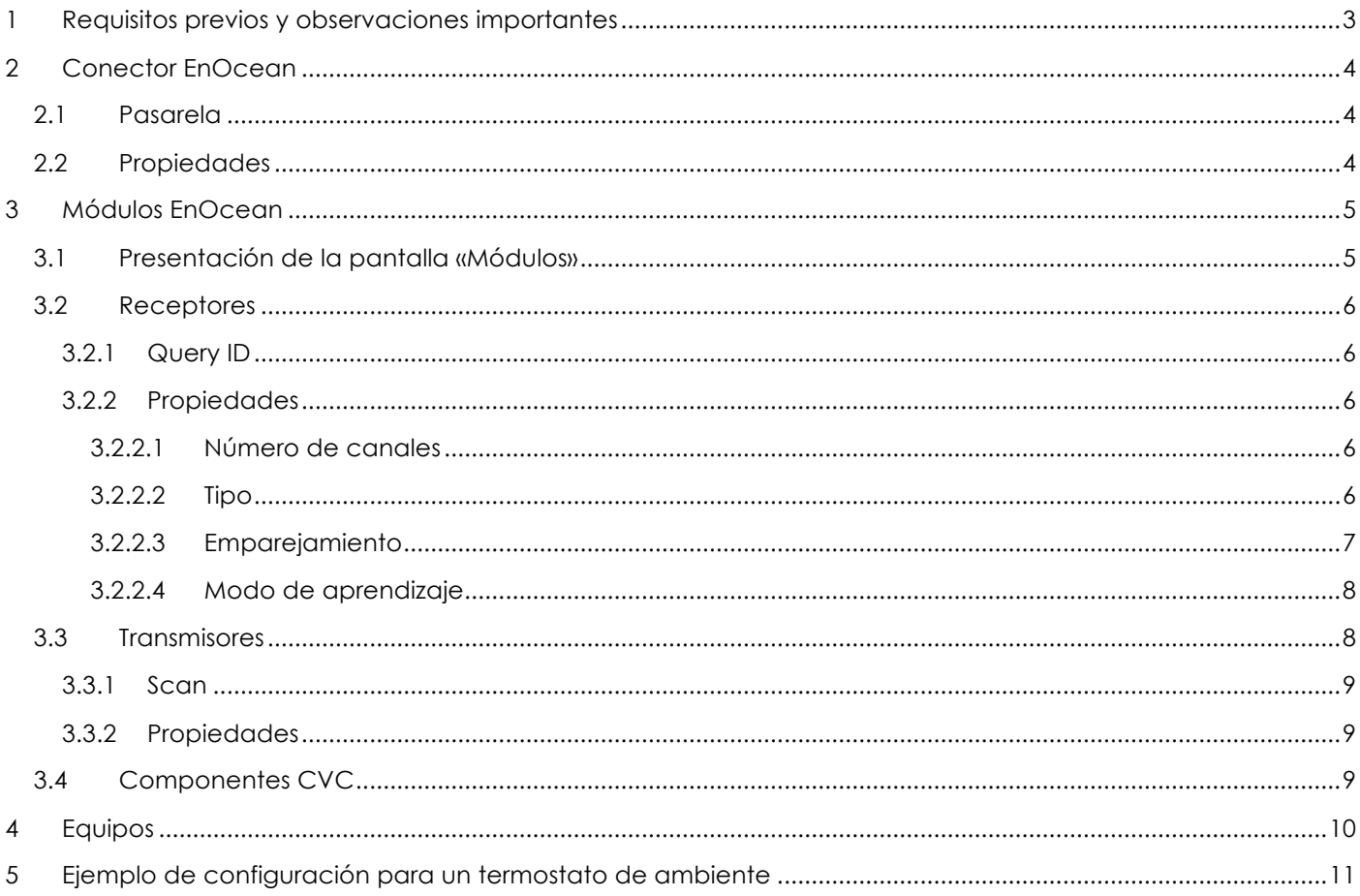

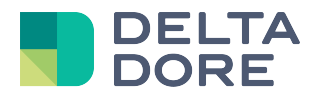

## **1 Requisitos previos y observaciones importantes**

Para poder seguir correctamente esta documentación, son necesarios algunos requisitos previos:

- ü Adición, configuración y uso de un conector en «Config Studio».
- ü Nociones básicas del protocolo EnOcean, particularmente de los *EEP*.
- ü Hay que tener mucho cuidado al emparejar los módulos porque un mensaje enviado por un módulo puede interrumpir el proceso de emparejamiento.
- ü Cuando elimine un módulo desde el configurador, piense en eliminar, sobre todo, los emparejamientos con Lifedomus y el módulo a eliminar.
- $\checkmark$  La gestión de un termostato de ambiente con Lifedomus solo permite pasar al modo confort o ausencia.
- $\checkmark$  La tecnología EnOcean no permite interrogar a los equipos sobre sus estados, puede que se produzcan desincronizaciones entre la visualización del estado de los equipos y la realidad. La sincronización se restablece con el primer comando.
- $\checkmark$  El estado de los equipos conectados a los módulos de tipo motor o variador se puede desincronizar si abusa de las acciones en estos equipos desde Lifedomus.
- ü La versión actual de Lifedomus no admite los tipos VMC y HVAC Calefacción y Frío.

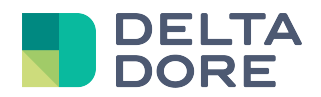

## **2 Conector EnOcean**

#### **2.1 Pasarela**

La comunicación entre Lifedomus y un equipo EnOcean necesita la utilización de una pasarela EnOcean.

Lifedomus gestiona actualmente las pasarelas radio conectadas en un puerto USB. La pasarela deberá ser única y no podrá cambiarse puesto que Lifedomus utiliza su *BaseID.*

La adición de un conector EnOcean se realiza del mismo modo que para cualquier otro conector.

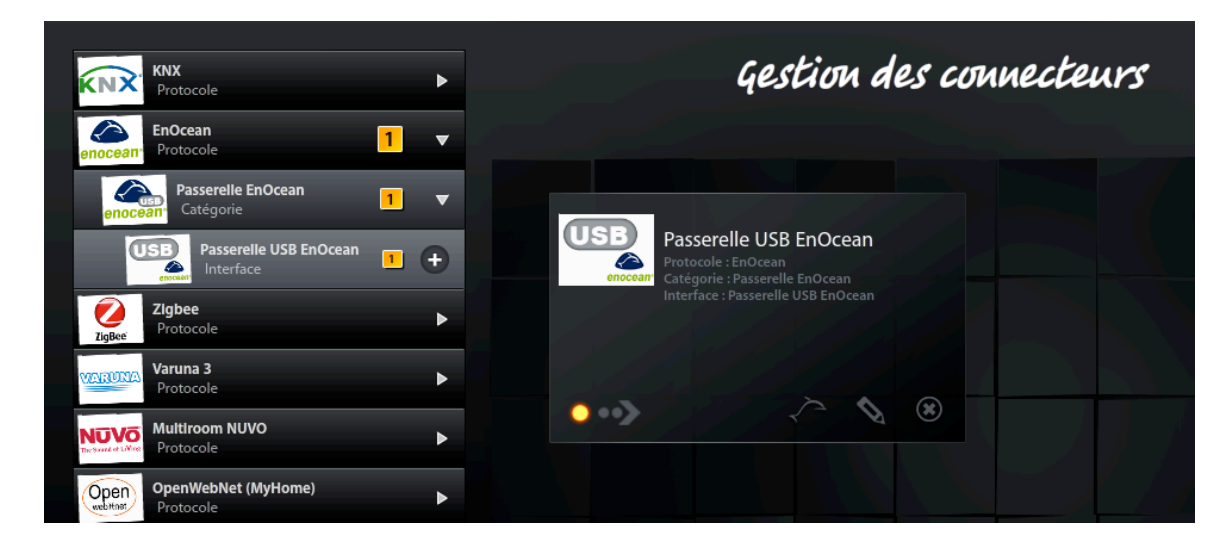

#### **2.2 Propiedades**

Al hacer clic en el icono de , accede a las propiedades de configuración del conector.

Los elementos de configuración de un conector EnOcean son:

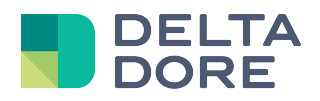

- Velocidad de transmisión: 9600 para ESP2 y 57 600 para ESP3.
- Número de bits de datos: 8 por defecto.
- Puerto COM: utilice el icono  $\Box$  para recuperar automáticamente el puerto Com utilizado.
- Paridad: Ninguna por defecto.
- Número de bits de parada: 1 por defecto.
- Protocolo serie: ESP2 o ESP3.
- Repetidor: Indique si su pasarela integra el modo repetidor o no.

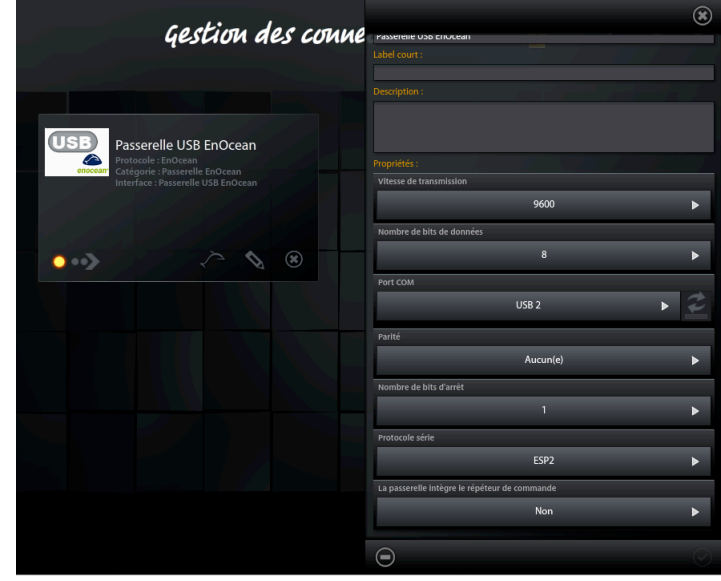

## **3 Módulos EnOcean**

#### **3.1 Presentación de la pantalla «Módulos»**

Al hacer clic en el icono con el conector encendido, accede a la pantalla de módulos EnOcean.

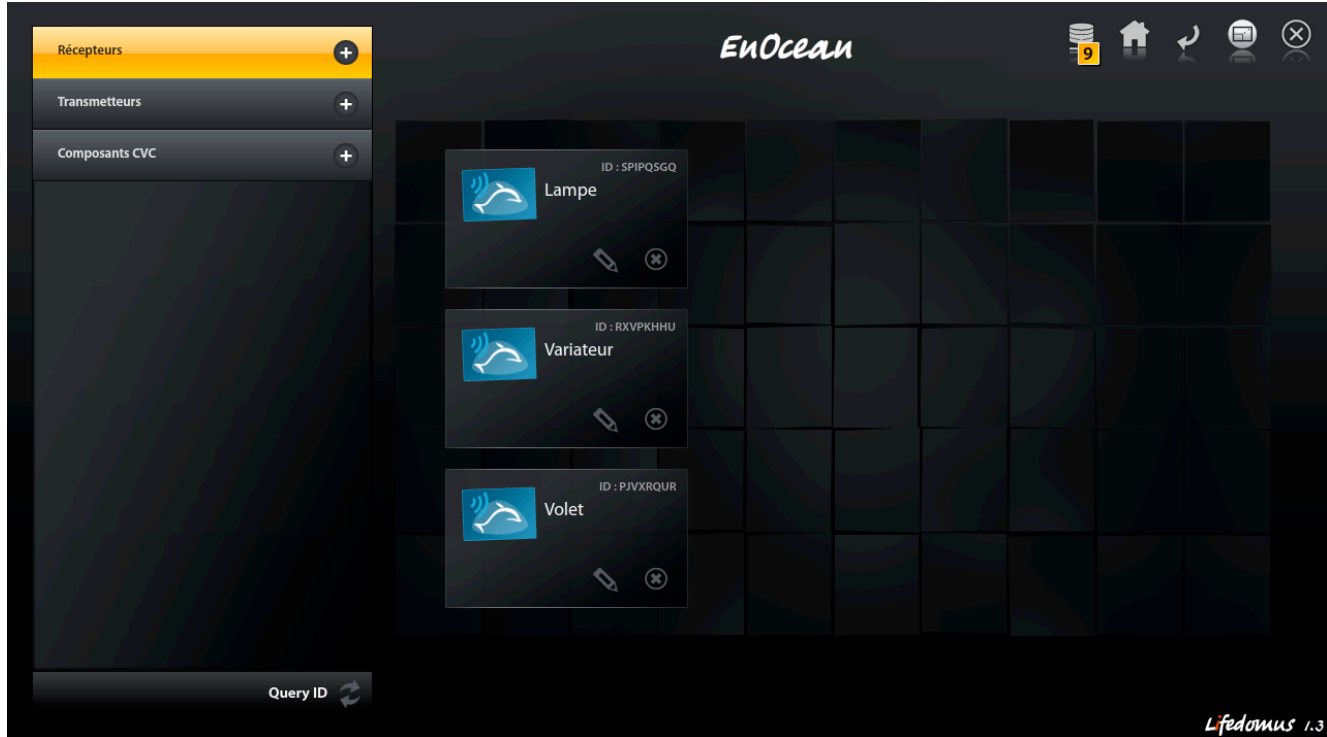

En el menú de la izquierda encontrará tres categorías:

- **Receptores**
- **Transmisores**
- Componentes CVC

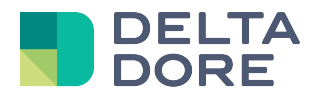

A continuación tiene, para cada categoría, la lista de sus módulos EnOcean representados cada uno de ellos mediante una viñeta.

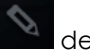

Al hacer clic en el icono de la viñeta, accede a las propiedades del módulo.

#### **3.2 Receptores**

#### **3.2.1 Query ID**

**Query ID** Al hacer clic en la opción , Lifedomus podrá detectar y agregar automáticamente los módulos receptores EnOcean que admiten la funcionalidad "*Remote Management*» (Gestión remota).

#### **3.2.2 Propiedades**

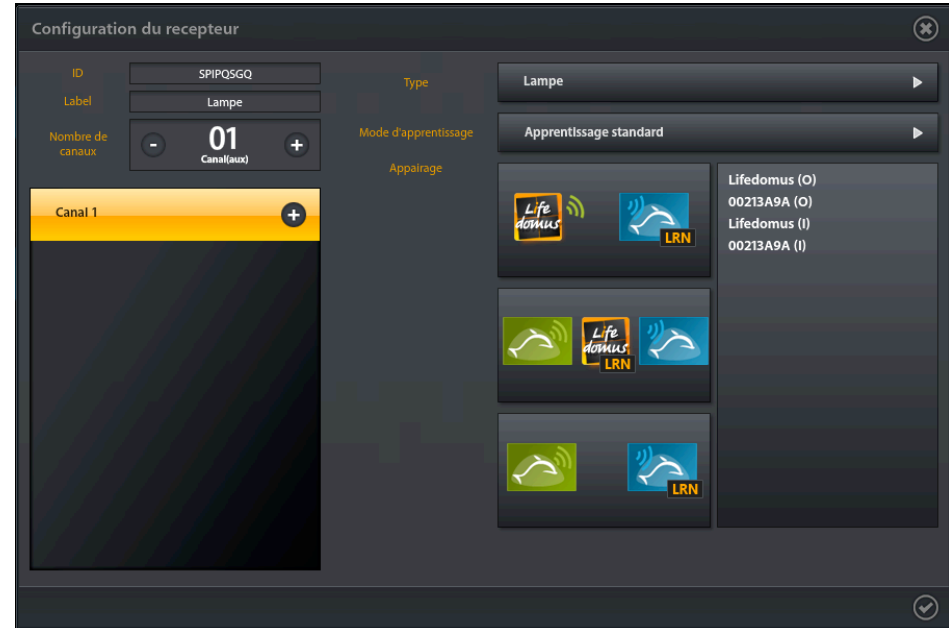

#### **3.2.2.1 Número de canales**

Algunos módulos EnOcean tienen varios canales. También puede reagrupar diferentes equipos físicos EnOcean bajo un solo receptor Lifedomus.

Cada canal tiene sus propiedades (tipo, modo de aprendizaje, emparejamiento, …) que son visibles en la parte derecha del panel de propiedades cuando se selecciona un canal.

#### **3.2.2.2 Tipo**

#### *3.2.2.2.1 Lámpara*

• Modo de aprendizaje: Estándar*, On Off personalizado, Invertido* (Véase el capítulo 3.2.2.7).

#### *3.2.2.2.2 Variador*

- Duración del ciclo: Tiempo para pasar de 0% a 100%.
- Intervalo: El protocolo EnOcean integra la noción de pulsación simple o pulsación larga en un interruptor. Esta propiedad permite conocer el intervalo a partir del cual la pulsación se considera como una pulsación larga. En un variador, una pulsación simple controla el encendido/apagado mientras que una pulsación larga controla la variación.
- Tipo de variación: *variación directa, variación después de un intervalo*. Con la opción *variación directa*, la variación empieza a partir de que el usuario pulsa el interruptor, mientras que con la opción *variación después de un intervalo,* la variación solo empieza después de haber pulsado un determinado tiempo el interruptor (véase *Plazo* más arriba).
- Modo de aprendizaje: Estándar*, On Off personalizado, Invertido* (Véase el capítulo 3.2.2.7).

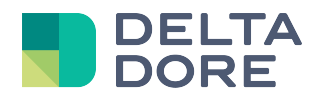

#### *3.2.2.2.3 Motor*

- Tipo de motor: *Persiana, persiana con inversión de posición directa, persiana con gestión de la pulsación larga, toldo.* Con EnOcean una persiana puede tener diferentes comportamientos en lo que respecta a los interruptores que las controlan. Cuando necesite mantener pulsado el interruptor para subir/bajar la persiana y soltarlo para pararla, tiene que seleccionar la opción *Toldo*. Si una pulsación simple en el interruptor es suficiente para subir/bajar la persiana y una segunda pulsación simple para pararla, hay que seleccionar la opción *Persiana*. Los módulos que funcionan en el modelo de la opción *Persiana* pueden tener dos opciones suplementarias. En el modo *Persiana* clásico, para invertir el recorrido de la persiana, hay que hacer dos pulsaciones simples en el interruptor: la primera para pararla y la segunda para activar el recorrido inverso. Si su persiana invierte su recorrido en la primera pulsación simple, tiene que seleccionar la opción *Persiana con inversión de posición directa* La segunda opción, *Persiana con gestión de la pulsación larga*, corresponde a los módulos que funcionan como la opción *Persiana*, y que también gestionan la pulsación larga.
- Duración del ciclo de apertura (en ms): Duración del recorrido de la persiana para pasar de la posición 100% a la posición 0%.
- Duración del ciclo de cierre (en ms): Duración del recorrido de la persiana para pasar de la posición 0% a la posición 100%.
- Duración real del comando de apertura (en ms): los módulos EnOcean cortan automáticamente el recorrido de la persiana al cabo de un cierto tiempo. Esta propiedad se corresponde con esta funcionalidad. El valor introducido para esta propiedad debe ser superior que el de la propiedad *Duración del ciclo de apertura*
- Duración real del comando de cierre (en ms): véase *Duración real del comando de apertura*.
- Modo de aprendizaje: Estándar*, On Off personalizado, Invertido* (Véase el capítulo 3.2.2.7).

#### *3.2.2.2.4 Termostato HVAC*

- Temperatura programada: temperatura de confort programada en el módulo.
- Ajuste de temperatura: intervalo de ajuste de la temperatura de confort.
- Temperatura mínima: Disminución de la temperatura de confort en modo ausencia.
- Número de velocidad del ventilador: esta propiedad no es útil para la versión actual.
- Número de circuito de calefacción: esta propiedad no es útil para la versión actual.
- Plazo de la función *Energy Stop* (en ms): Algunos módulos implementan la funcionalidad *Energy Stop*, que permite cortar la calefacción en ciertos casos. Consulte el manual del fabricante para conocer este plazo.

#### **3.2.2.3 Emparejamiento**

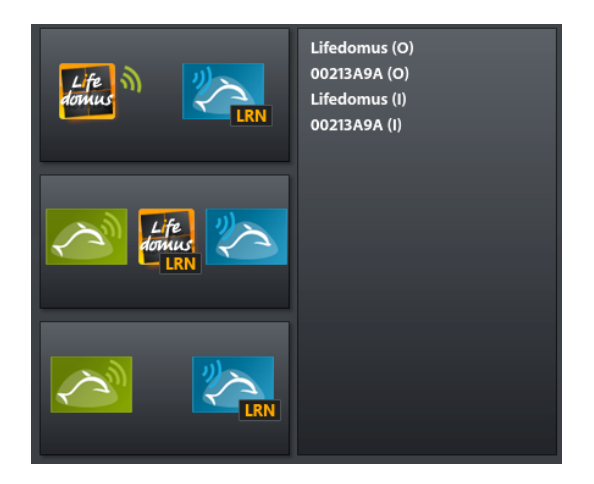

Esta parte del panel de propiedades está reservado al emparejamiento de módulos EnOcean.

La parte derecha incluye una lista de los equipos vinculados a su módulo, mientras que en la parte izquierda se encuentran tres opciones de emparejamiento:

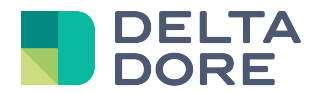

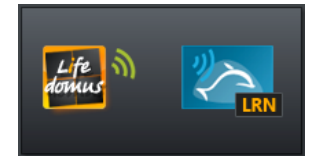

Esta opción permite emparejar Lifedomus a su módulo. Lifedomus se comportará como un interruptor. Es **obligatorio** emparejar Lifedomus para poder asociar su módulo a un equipo (véase el capítulo 4).

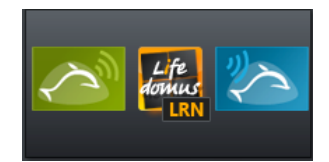

Esta opción permite declarar en Lifedomus cuáles son los otros módulos EnOcean ya vinculados a su módulos.

ATENCIÓN: Esto no permite hacer el emparejamiento. Para realizarlo, siga las instrucciones del fabricante.

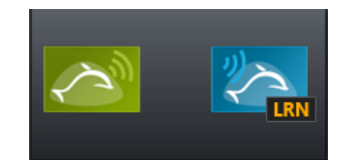

Esta opción está reservada a los módulos EnOcean que implementan la función *Remote Management*. Permite realizar el emparejamiento de su módulo con otros módulos.

#### **3.2.2.4 Modo de aprendizaje**

El emparejamiento se asocia directamente al modo de aprendizaje.

- Modo de aprendizaje Estándar: el emparejamiento con un módulo se realiza según las normas EnOcean.
- Modo de aprendizaje Invertido: El encendido (ON) del módulo asociado controla el apagado (OFF) y a la inversa.
- Modo de aprendizaje On Off personalizado: Al seleccionar este modo, se agrega un control de ON/OFF en las tres opciones de emparejamiento, que le permitirá emparejar el encendido y el apagado de forma independiente.

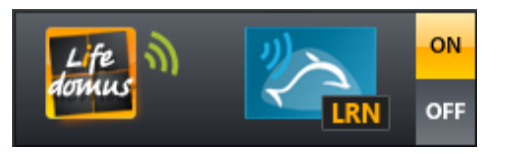

#### **3.3 Transmisores**

**Importante**: Los interruptores EnOcean no aparecen en la configuración Lifedomus.

Cuando un módulo emite un mensaje, la viñeta que lo representa se rodea de un marco amarillo.

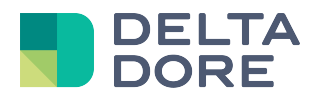

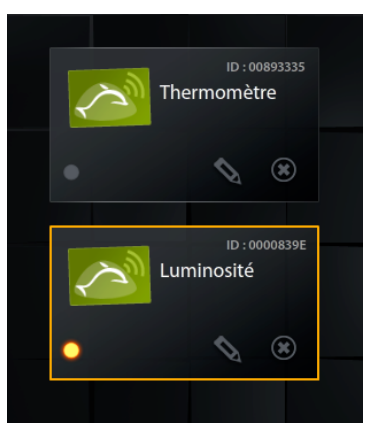

#### **3.3.1 Scan**

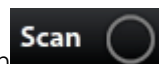

Al activar la opción **Deant de la citat de la citat de la citat de la citat de la citat de la citat de la cita** partir del momento en que éstos se comunican cuando la opción está activa.

**Atención**: por razones de rendimiento, se aconseja no dejar esta opción activa.

#### **3.3.2 Propiedades**

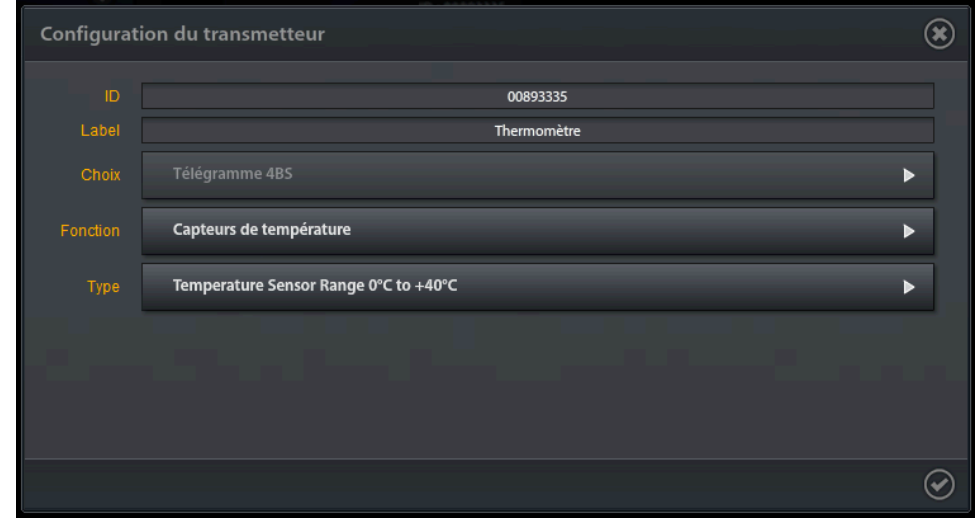

Las opciones *Selección*, *Función* y *Tipo* correspondientes al EEP de su módulo (véase la documentación del fabricante). Se trata de información que le permitirá decodificar correctamente los mensajes enviados por su módulo.

#### **3.4 Componentes CVC**

Esta categoría está dedicada al servomotor Kieback and Peter.

Puede consultar la documentación Lifedomus «*Configuración del servomotor KP EnOcean»* relacionada con este equipo.

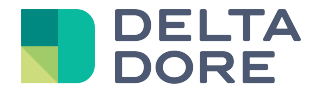

## **4 Equipos**

Para registrar un equipo EnOcean, seleccione el conector EnOcean.

En la pestaña de la derecha aparece la lisa de módulos conectados a este conector.

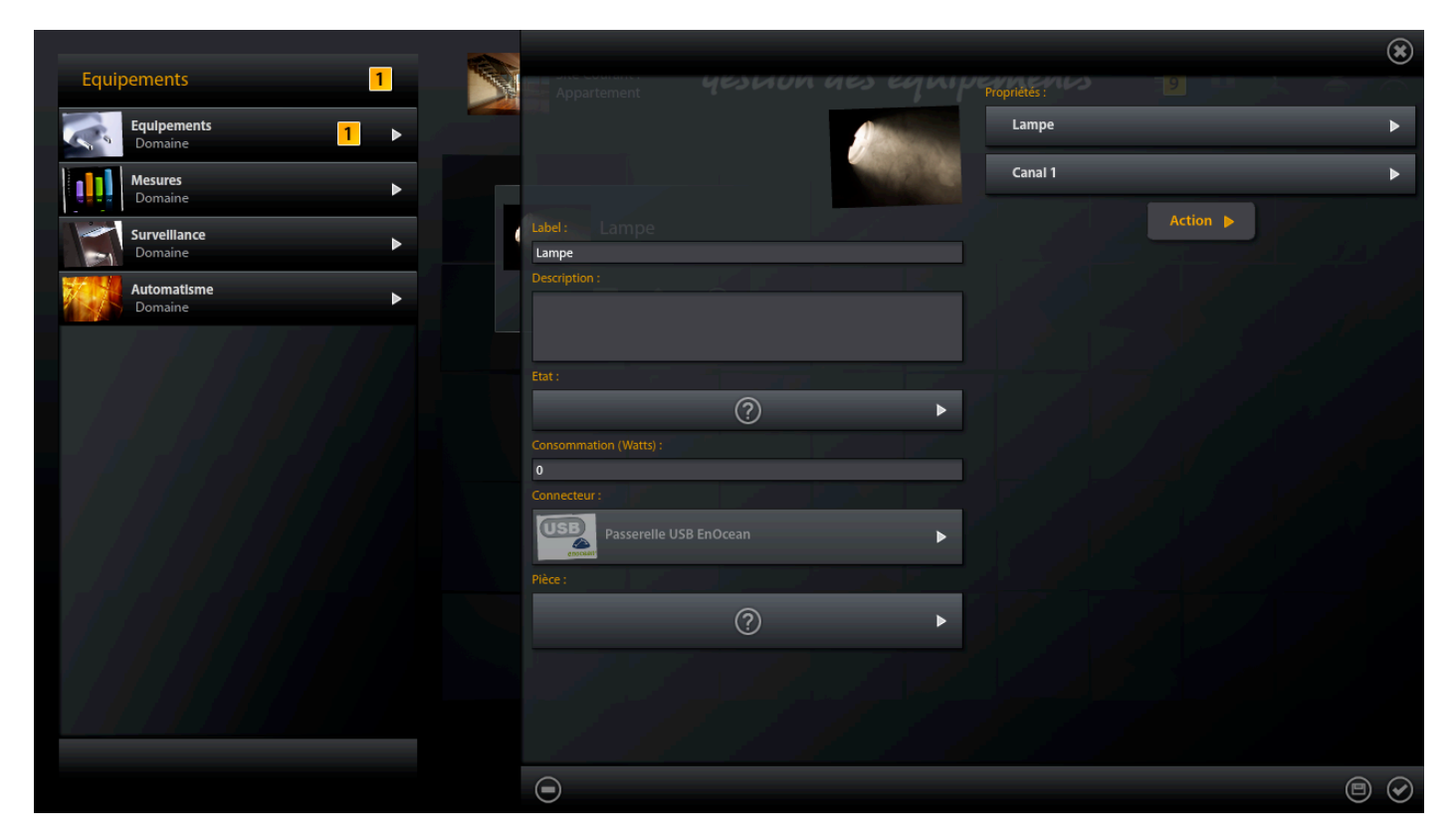

Solo tiene que seleccionar el módulo que desea.

Para los receptores, también debe seleccionar el canal.

La opción *Acción* permite desencadenar una acción (ENCENDIDO de una lámpara por ejemplo) para el módulo receptor seleccionado. Esto solo es posible en los módulos EnOcean que implementan la funcionalidad *Remote Management*.

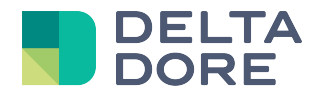

## **5 Ejemplo de configuración para un termostato de ambiente**

En primer lugar, una vez creado e iniciado el conector EnOcean, hay que agregar un transmisor que corresponda al termostato de ambiente de su instalación.

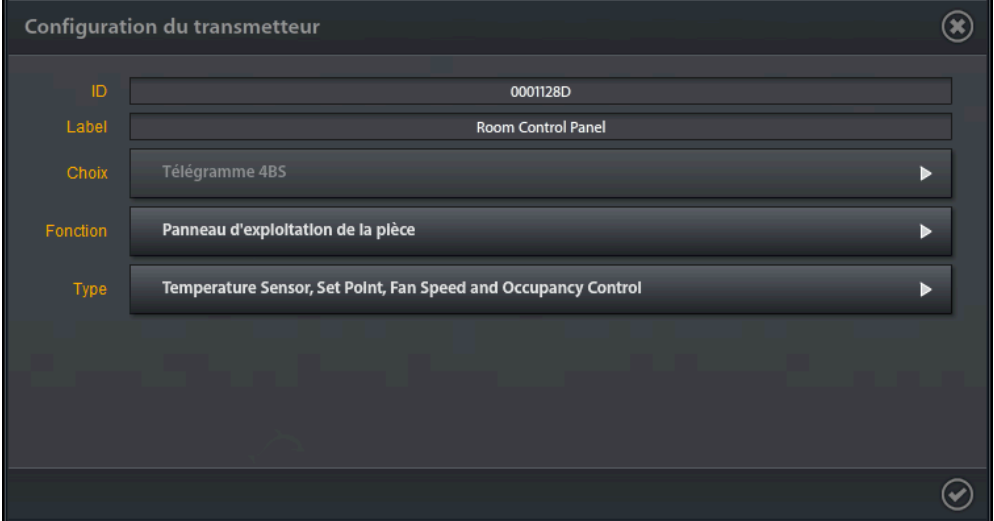

A continuación, hay que agregar el receptor que corresponda al accionador de su instalación.

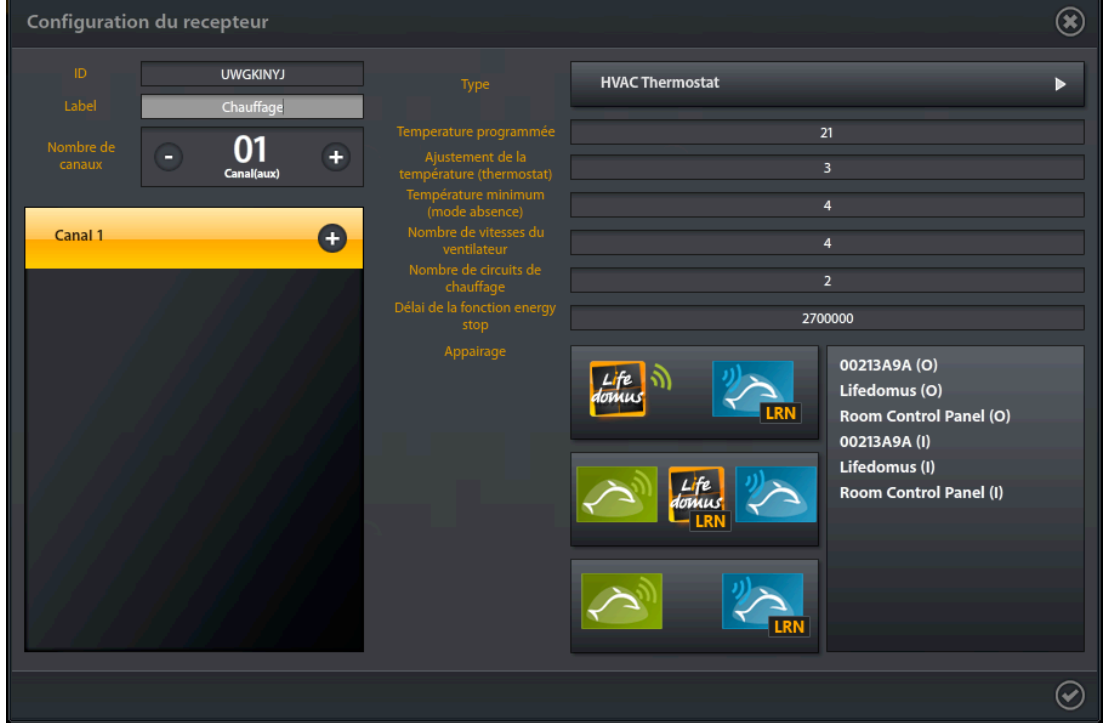

En este ejemplo, el accionador a una temperatura de confort de 21 °C, con un ajuste de 3°C ajustables desde el transmisor y una disminución de 4°C cuando se pasa al modo ausencia.

Lifedomus gestiona el paso en modo ausencia o confort. El interruptor 00213A9A también permite gestionar esto. En la lista de equipos asociados (Room Control Panel), también se encuentra el transmisor, que nos permitirá conocer la temperatura ambiente, y el ajuste de la temperatura deseada (más o menos 3°C en este caso).

*© Copyright Delta Dore.* El contenido de este documento no puede ser utilizado, reproducido o difundido sin la autorización previa escrita de Delta Dore.

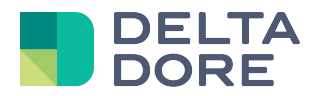

Ahora se puede crear un equipo Termostato de ambiente y asociarlo al receptor creado previamente (véase el capítulo 4).